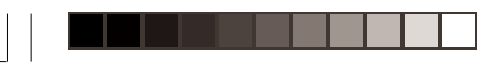

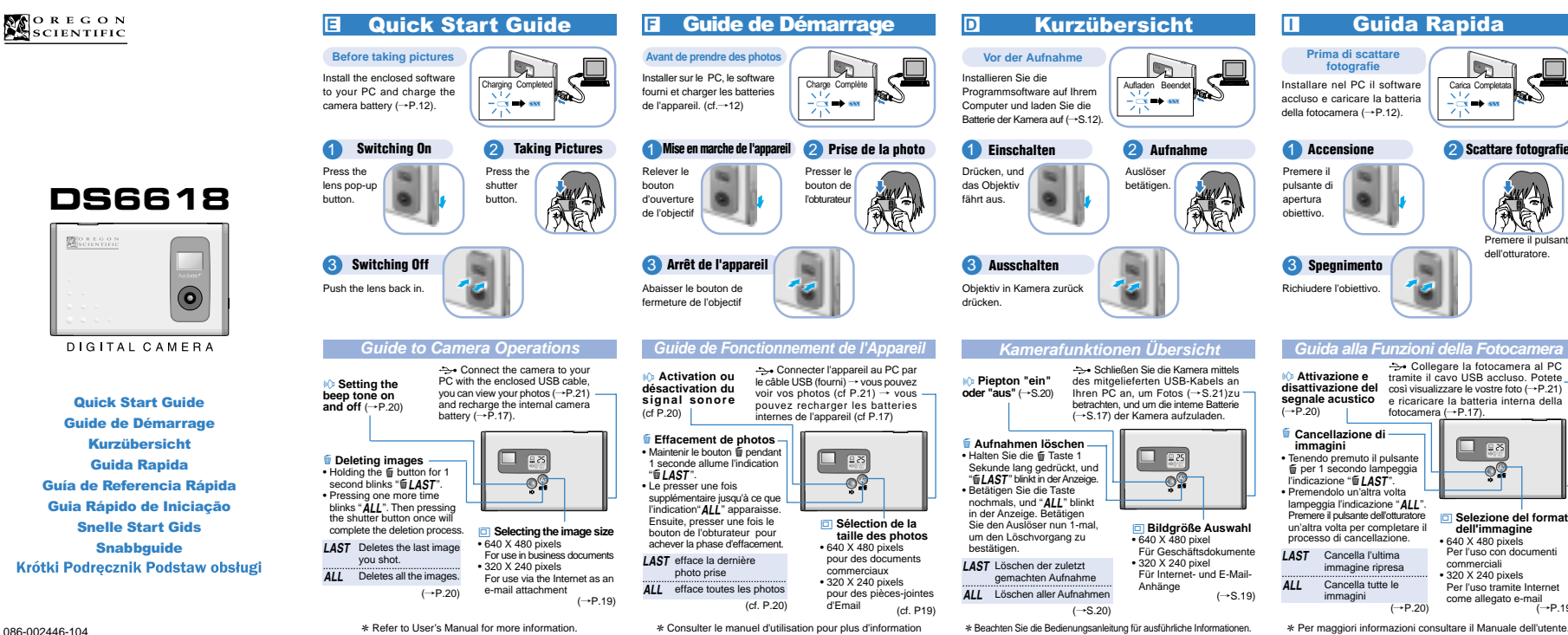

♠

086-002446-104

图:

◈

 $DS6618/QuiRefGuide_3Lang a$  1 9/12/02, 3:45 PM

2 **Scattare fotografie**

Premere il pulsante dell'otturatore.

⊕

A **Selezione del formato dell'immagine** • 640 X 480 pixels Per l'uso con documenticommerciali • 320 X 240 pixels Per l'uso tramite Internet come allegato e-mail $(\rightarrow P.19)$ 

 $\mathbb{R}^n$ 

 $\bullet$ 

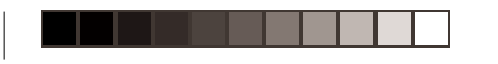

2 **Haciendo Fotos**

Carga Comp

Presione el botónobturador.

Conecte la cámara a su PC con el cable adjunto USB, puede ver sus fotos  $(\rightarrow P.21)$  y recargar la batería  $interma$  de la cámara  $(\rightarrow P.17)$ .

 $\Box$  pa

 **Seleccionando el tamaño de imagen** • 640 X 480 pixeles Para uso en documentos de negocios • 320 X 240 pixeles Para uso via internet comodocumento adjunto de email<br>(P.19∼)

**ES** Guía de Referencia Rápida

**Guía para el Funcionamiento de la Cámara**

A

**Antes de hacer fotos**Instale el software incluido en su PC y cargue las batería de  $l$ a cámara ( $\rightarrow$ P.12). 1 **Conectando**

Presione elbotón de elevación dela lente.

3 **Apagando** Vuelva a colocar la lente.

l **Ajustando el tono bip on y off**  $(+P.20)$ 

◈

**E Borrando imágenes** -<br>• Sujete el botón **e** durante 1 segundo mientras parpadea  $"EAST"$ . • Presione una vez más hastaque la palabra "ALL" parpadee. Luego presione el botón obturador una vez para completar el proceso de borrado.

LAST Borra la ultima imagen que ha captado ALL Borra todas las imágenes

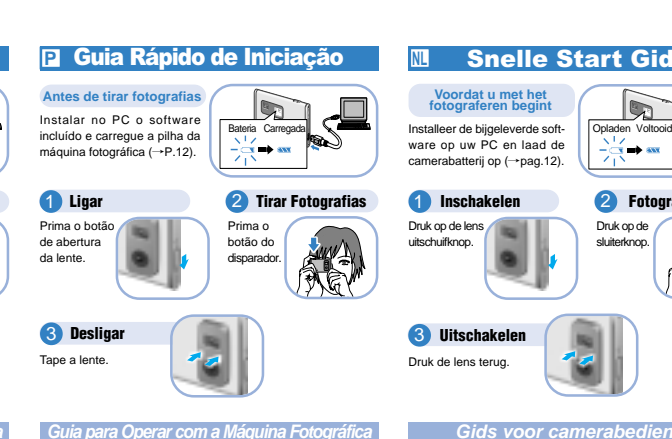

-<del>⊃</del>∙ Ligue a máquina fotográfica ao seu<br>PC com o cabo USB incluído, pode ver l **Ajuste ou**  $\alpha$  is completed obtained to pole vertex as suas fotos  $(\rightarrow P.21)$  e carregar a **desligue o som** pilha interna da sua máquina ( $\rightarrow$ P.17).  $\mathbf{b}$ ip  $\rightarrow$  P.20)  $\square$  gs **u Apagar as imagens** —<br>• Premindo o botão **ti** durante  $\bullet$ 1 segundo, "**ELAST**" fica intermitente.· Premindo mais uma vez, "ALL" fica intermitente depois, **B** Seleccionar o tamanho premindo o disparador uma **da imagem** vez,completa-se o processo • 640 X 480 pixels de eliminação. Para utilização em documentos

de negócios • 320 X 240 pixels Para utilização via Internet como attachment de correioelectrónicoLAST Apaga a última foto ALL Apaga todas as imagens  $( \rightarrow P.20)$  $(\rightarrow P.19)$ 

✻ Consulte o Manual de Utilização para mais informações. ✻ Vea el Manual de Usuario para más información.

Snelle Start Gids

**D** í an an 2 **Fotograferen**

Druk op de sluiterknop.

## **Gids voor camerabediening**

l **De pieptoon aan en uitzetten** $(\rightarrow$ pag.20) Sluit de camera met de bijgeleverde USB kabel aan op de PC. Zo kunt u uw foto's bekijken (→pag.21)<br>en de ingebouwde camerabatterij  $opladen$   $(\rightarrow$   $paq.17)$ .

e **Beelden wissen**⊟ इठ • De m toets 1 seconde ingedrukt houden tot<br>"**LAST**" knippert. о¢ الح**o r** Nuppert.<br>Andrukken tot "All" • Noan knippert. Nu eenmaal op de sluiterknop drukken om het<br>verwijderen te voltooien.

**E** Beeldformaat selecteren • 640 X 480 pixels Voor gebruik in zakendocumenten • 320 X 240 pixels **LAST** Verwijdert het laatst opgenomen beeld

Voor gebruik via het internet als email bijvoegsel  $(-\text{paq.19})$ ALL Verwijdert alle beelden  $(-$ rpag.20)

✻ Zie de gebruiksaanwijzing voor verdere informatie.

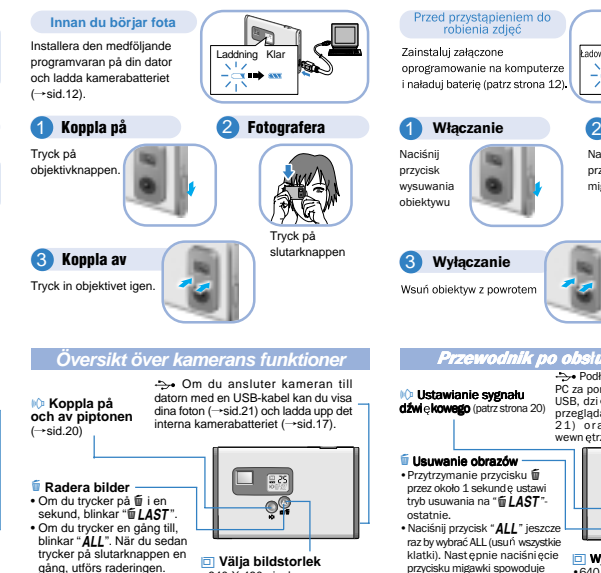

**Snabbguide** 

• 640 X 480 pixel För användning i affärsdokument • 320 X 240 pixel För användning över Internet för att bifoga med e-post  $(-\text{sid.19})$ przycisku migawki spowoduje zako ńczenie procesu usuwania LAST usuwa ostatnie zrobione zdi ecie ALL usuwa wszystkie zdjęcia (patrz strona 20)

✻ Se användarhandboken för mer information.

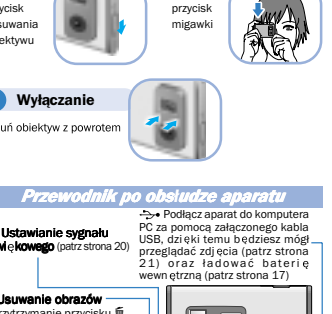

⊕

Naciśnii

**PLA** Krótki Podrecznik Podstaw obsługi

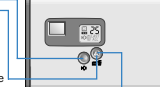

**a** Wybór wielkości obrazu •640 x 480 pikseli Do obrazów, które mają być u żyte

w dokumentach służbowych. •320 x 240 pikseli Do obrazów, które mają być wysyłane przez Internet, np. jako

✻ Wi cej informacji znajdziesz w Instrukcji Obsåugi (patrz strona 19) elektronicznej. zaåãczniki do listów poczty

 $\pm$  9/12/02, 3:45 PM 9/12/02, 3:45 PM 9/12/02, 3:45 PM 9/12/02, 3:45 PM 9/12/02, 3:45 PM 9/12/02, 3:45 PM 9/12/02, 3:45 PM 9/12/02, 3:45 PM 9/12/02, 3:45 PM 9/12/02, 3:45 PM 9/12/02, 3:45 PM 9/12/02, 3:45 PM 9/12/02, 3:4

 $(-P.20)$ 

LAST Sista bilden du tog raderasALL Alla bilderna raderas  $(-*)$ sid.20)

**S**